## **Cambiare la password all'utente**

Cliccando sul nome dell'utente

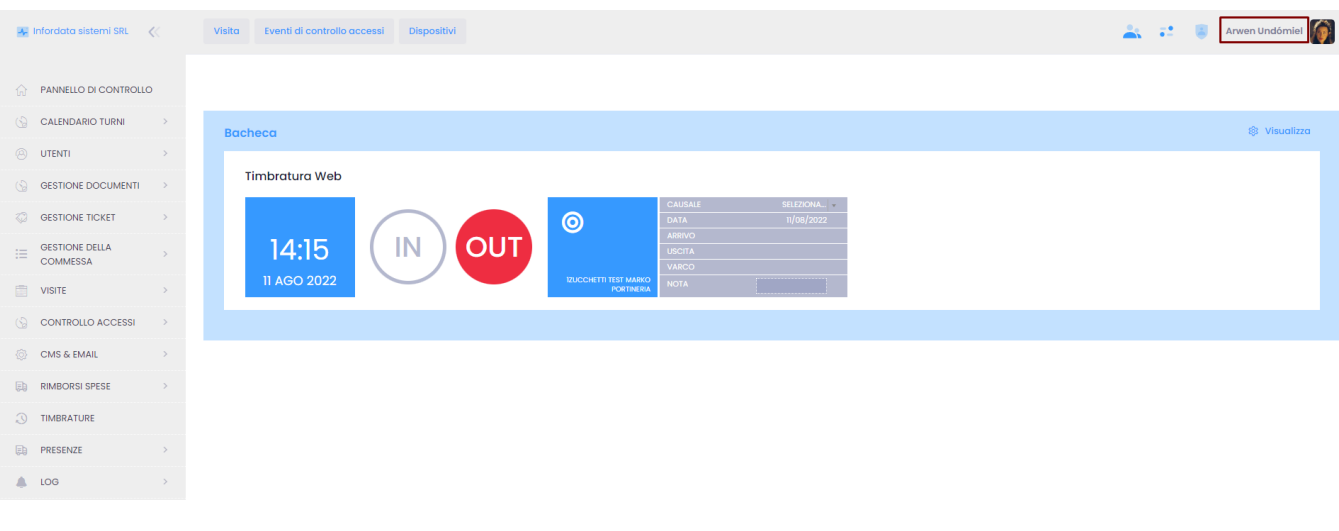

Profilo personale

Impostazioni account e altro

## si apre il pannello utente e cliccare su

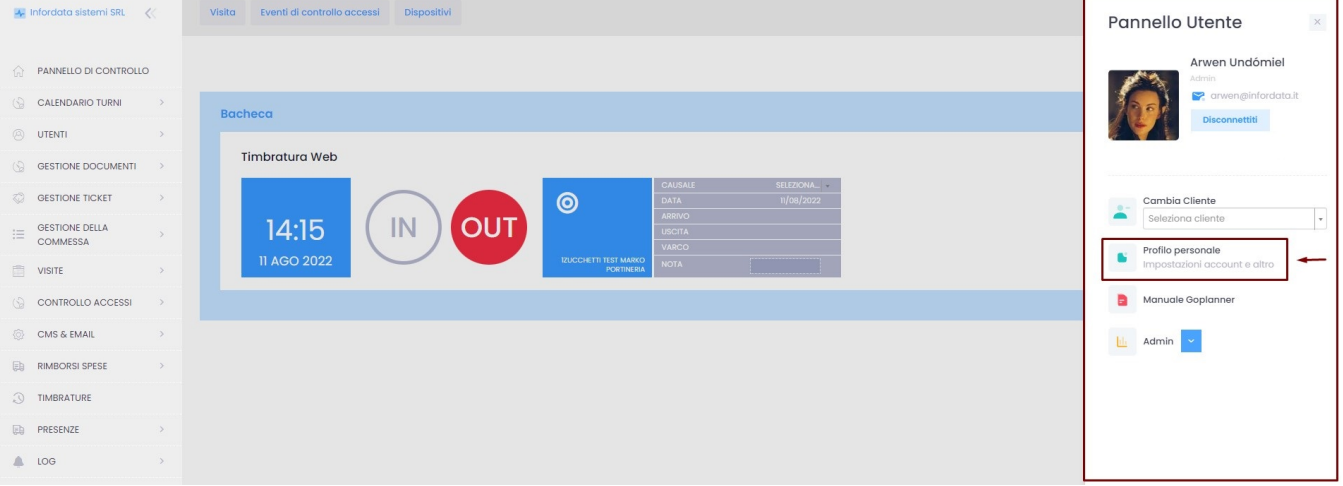

## si aprirà la pagina utente, cliccare sulla scheda CAMBIA PASSWORD

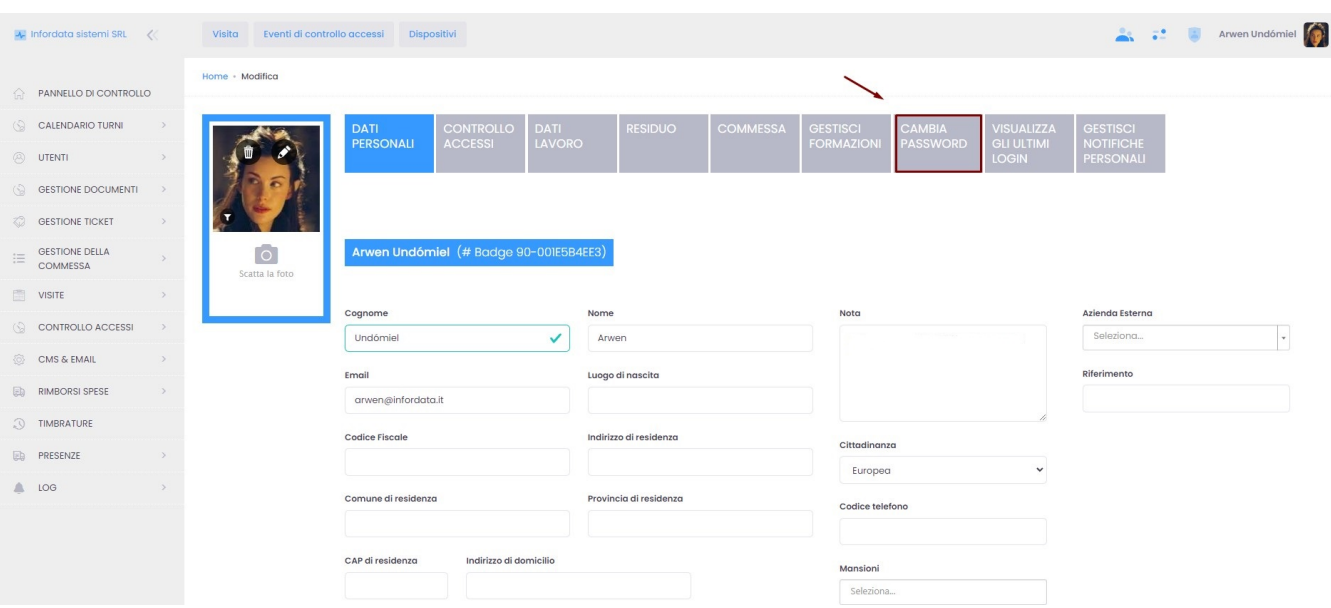

## dove potrete cambiare la password

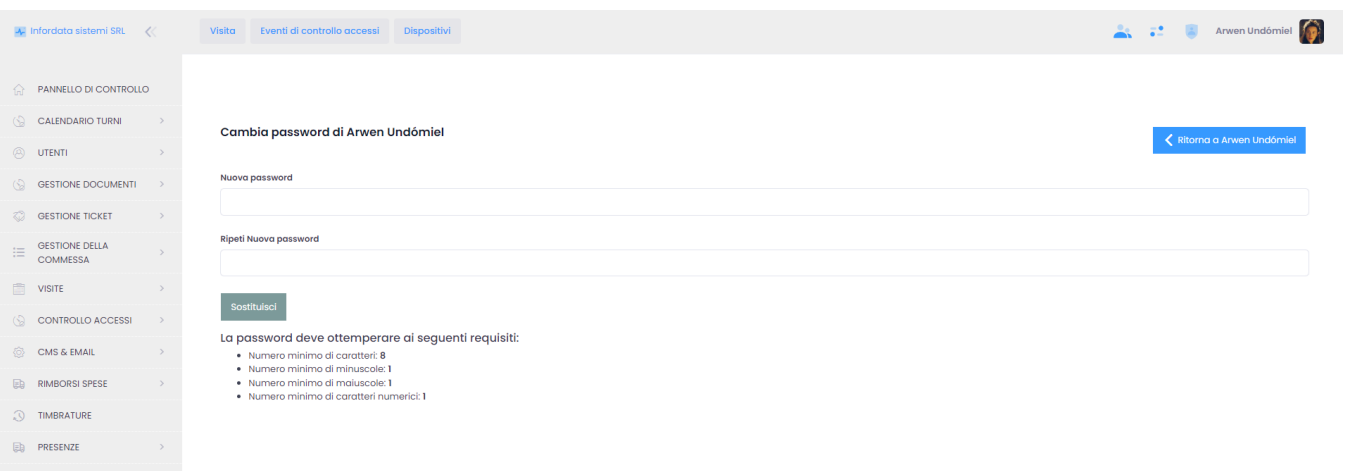

 $\begin{array}{ccccccc} \bullet & \text{LOG} & & & & \rightarrow & & \bullet \end{array}$